#### **BAB III**

### **METODE PENELITIAN**

### **3.1 Metode Penelitian**

Dalam metode penelitian ini penulis menggunakan metode deskriptif. Metode deskriptif adalah suatu metode dalam meneliti status sekelompok manusia, suatu objek, suatu set kondisi, suatu system pemikiran ataupun suatu kelas peristiwa pada masa sekarang. Tujuan dari metode deskriptif ini adalah untuk membuat deskripsi, gambaran atau lukisan secara sistematis, factual dan akurat mengenai fakta-fakta, sifat-sifat serta hubungan antar fenomena yang diselidiki." (Nazir, moh, 1999:63)

Tujuan dari metode ini adalah untuk mendapatkan gambaran data pada saat berlangsungnya proses belajar mengajar kalimat bahasa jepang menggunakan multimedia. Seperti penulis sudah utarakan pada bab sebelumnya. Media ini adalah sebagai alat bantu belajar dalam pembelajaran `kalimat. Penulis merasa dengan menggunakan media ini siswa akan merasa senang dan pembelajaran mudah dimengerti.

Karena dalam penelitian ini menggunakan metode deskriptif, desain ini digunakan karena dalam penelitian ini penulis melakukan pengamatan perbedaan

setiap sampel yaitu sebelum dan sesudah dilakukan uji coba (treatment) dan kondisi setelahnya, penulis merumuskannya sebagai berikut:

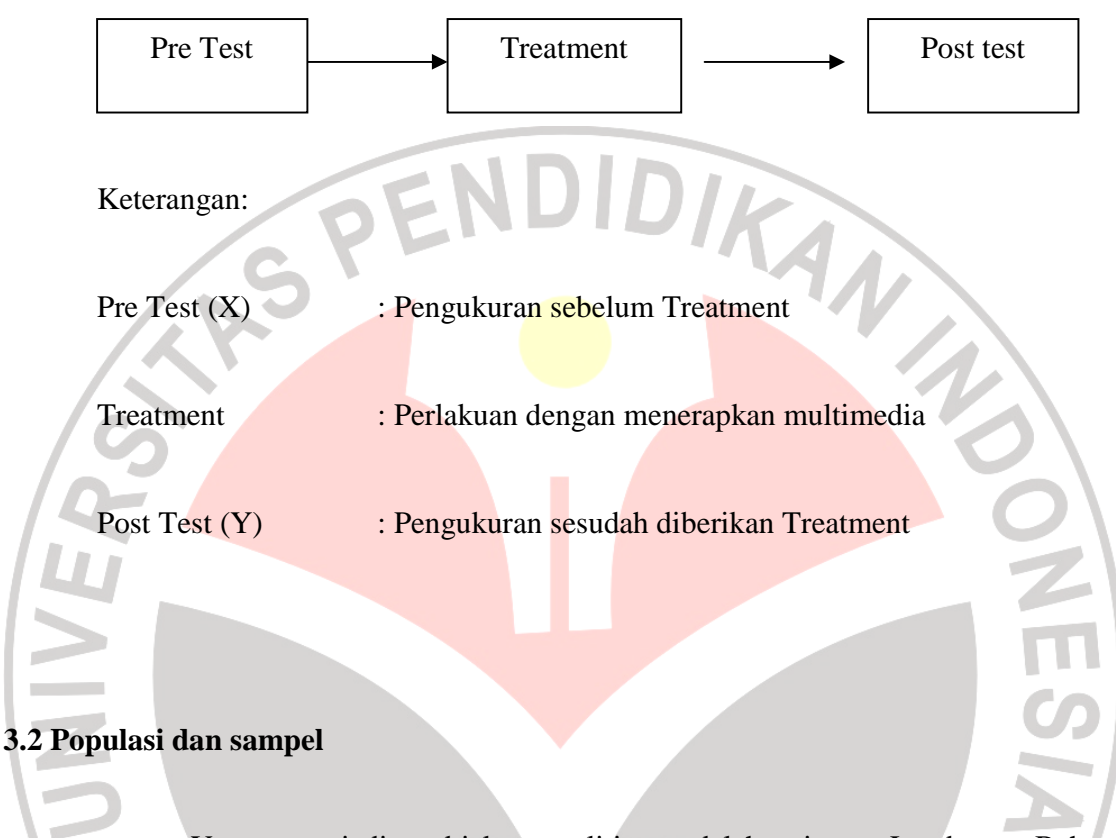

Yang menjadi subjek penelitian adalah siswa Lembaga Bahasa Internasional (LBI). Populasinya adalah siswa Lembaga Bahasa Internasional (LBI) kelas baru di kota Bandung. Penulis menentukan jumlah sampel, yaitu sebanyak 19 orang. Ada 3 orang yang hanya mengikuti pre test saja dan 4 orang yang hanya mengikuti post test. Dan ada 12 orang yang mengikuti pre test dan post test. Jadi penulis memutuskan untuk mengambil 12 orang sample yang akan di olah datanya.

### **3.3 Insteumen Penelitian**

Instrumen yang digunakan adalah tes dan angket. Data dalam penelitian ini adalah tingkat pemahaman bahasa Jepang siswa, khususnya pembelajaran pola kalimat –Te Imasu bahasa Jepang setelah diterapkannya kegiatan *pembelajaran*  menggunakan multimedia di akhir pembelajaran di kelas.

#### **1. 'Instrument Tes**

Tes adalah pertanyaan atau latihan serta alat lain yang digunakan untuk mengukur keterampilan, pengetahuan intelegensi, kemampuan atau bakat yang dimiliki oleh individu atau kelompok.

Tes yang dilakukan adalah pre test dan post test. Pre test adalah tes untuk mengetahui kemampuan awal sebelum pembelajaran. Sedangkan Post test adalah tes untuk mengetahui kemampuan siswa setelah melakukan pembelajaran.

*Pre-test* dan *post-test* dalam bentuk soal pilihan ganda yang telah tersedia dalam DVD interaktif The Rosetta Stone. Yaitu sebanyak 40 soal.

### **2. Angket**

Angket adalah sejumlah pertanyaan tertulis yang digunakan untuk memperoleh informasi dari responden dalam arti laporan tentang pribadinya atau hal-hal yang ia ketahui. Angket ini diberikan diakhir seluruh kegiatan pembelajaran.

Pengolahan dilakukan dengan melihat presentasi jumlah jawaban dengan langkah-langkah sebagai berikut :

a. Menjumlahkan setiap jawaban angket

- b. Menyusun frekuensi jawaban
- c. Membuat tabel frekuensi

d. Menghitung persentase dari setiap jawaban

#### **3.4 Prosedur Pelaksanaan Penelitian**

Pada bab III ini penulis akan menguraikan deskripsi umum mengenai rangkaian kegiatan yang akan dilakukan dalam penelitian ini.

### **1. Tahap Persiapan**

Kegiatan-kegiatan yang dipersiapkan untuk mendukung jalannya proses penelitian diantaranya, pembuatan proposal, mengurus perizinan, dan penyusunan instrumen penelitian.

Setelah proposal penelitian disetujui oleh pembimbing skripsi, penulis langsung mengajukan permohonan surat izin penelitian dari Jurusan Pendidikan Bahasa Jepang dan Fakultas Pendidikan Bahasa dan Seni kepada Rektor Universitas Pendidikan Indonesia (UPI) melalui BAAK.

Selanjutnya, penulis meminta persetujuan pihak Lembaga bahasa Internasional ( LBI ) Bandung untuk melaksanakan penelitian di lembaga tersebut. Setelah disetujui, penulis mulai membuat instrumen penelitian.

Selanjutnya, melakukan konsultasi dengan pihak lembaga khususnya dengan guru mata pelajaran bahasa Jepang Lembaga bahasa Internasional ( LBI ) Bandung. Dari konsultasi tersebut maka diputuskan sampel penelitian adalah kelas baru program Bahasa.

#### **2. Tahap Pengumpulan Data**

Penulis mempersiapkan bahan yang akan dibutuhkan untuk Treatment yaitu berupa DVD Multimedia Interaktif " The Rosseta Stone v2.0.8.1" dan mempersiapkan media yang akan digunakan untuk mengaplikasi DVD interaktif tersebut, yaitu komputer. Untuk penguasaan materi yang akan diajarkan, penulis mempelajari materi dengan menggunakan terlebih dahulu DVD interaktif tersebut.

Langkah selanjutnya observasi untuk mengetahui, mengenali, dan memahami keadaan objek dari sampel penelitian sebelum diberikan Treatment. Serta untuk mengetahui, mengenali fasilitas yang ada di lokasi penelitian. Observasi ini dilakukan pada tanggal 23 Desember 2008 di LBI (Lembaga Bahasa Internasional), Bandung. Dari hasil observasi ini diketahui bahwa fasilitas lab komputer di LBI (Lembaga Bahasa Internasional) ini tidak mendukung untuk memutar DVD interaktif ini. Untuk mengantisipasinya, penulis memutuskan untuk membawa 2 buah media sendiri (laptop) untuk memutar DVD interaktif ini. Sehingga dalam Treatment nanti, atas izin pihak LBI (Lembaga Bahasa Internasional), peneliti dapat meminjam fasilitas televisi yang akan digunakan sebagai media layar penyampaian pembelajaran (treatment).

Setelah melakukan observasi, penulis mulai mempersiapkan segala sesuatu yang dibutuhkan untuk penelitian, yaitu penulis menyediakan 2 buah DVD interaktif. Lalu DVD tersebut di instalkan pada masing-masing komputer yang akan digunakan. Kemudian, penulis menganalisa DVD The Rosetta Stone tersebut dan memilih jenis test mana yang akan di pre-testkan nanti. Dari hasil analisa tersebut penulis memilih bagian ' Exercise 1' ( dimana terdapat 40 soal di dalamnya ) sebagai soal pre test dan juga sebagai soal post test.

Sesuai dengan pendekatan penelitian yang tercantum pada BAB I yaitu suatu cara pendekatan penelitian yang digunakan untuk memecahkan suatu masalah yang dihadapi

Metode penelitian adalah suatu cara pendekatan penelitian yang digunakan untuk memecahkan suatu masalah yang dihadapi. Dalam penelitian ini penulis menggunakan metode deskriptif. Dengan satu kelas eksperimen dengan desain penelitian *pre test and post test group design.* Penulis melanjutkan penelitian dengan mengadakan pre test terlebih dahulu ntuk memperoleh data awal dari sampel penelitian, bagaimana kemampuan penguasaan materi pola kalimat –te imasu.

Pre Test ini diselenggarakan pada tanggal 06 Januari 2009 selama 1 jam pelajaran ( 90 menit ) dengan mengambil soal sebanyak 40 nomor yang terdapat dalam DVD interaktif The Rosetta Stone. Dengan cara satu per satu siswa secara mandiri menggunakan multimedia tersebut.

Kegiatan selanjutnya adalah pemberian treatment kepada sampel penelitian. Treatment ini hanya dilakukan 1 kali, dengan lama waktu ( 90 menit ) dengan pembagian waktu 30 menit untuk Treatment dan 60 menit untuk Post Test, diselenggarakan pada hari yang sama tanggal 06 Januari 2009 pada jam pertemuan ke-2 setelah istirahat. Setelah seluruh kegiatan Treatment diberikan, maka penulis mulai mempersiapkan post test dengan soal dan ketentuan yang

sama dengan Pre test. Post test dilakukan pada hari yang sama tanggal 06 Januari 2009 pada jam pertemuan ke-2 setelah istirahat selama 60 menit. Berikut adalah tabelnya:

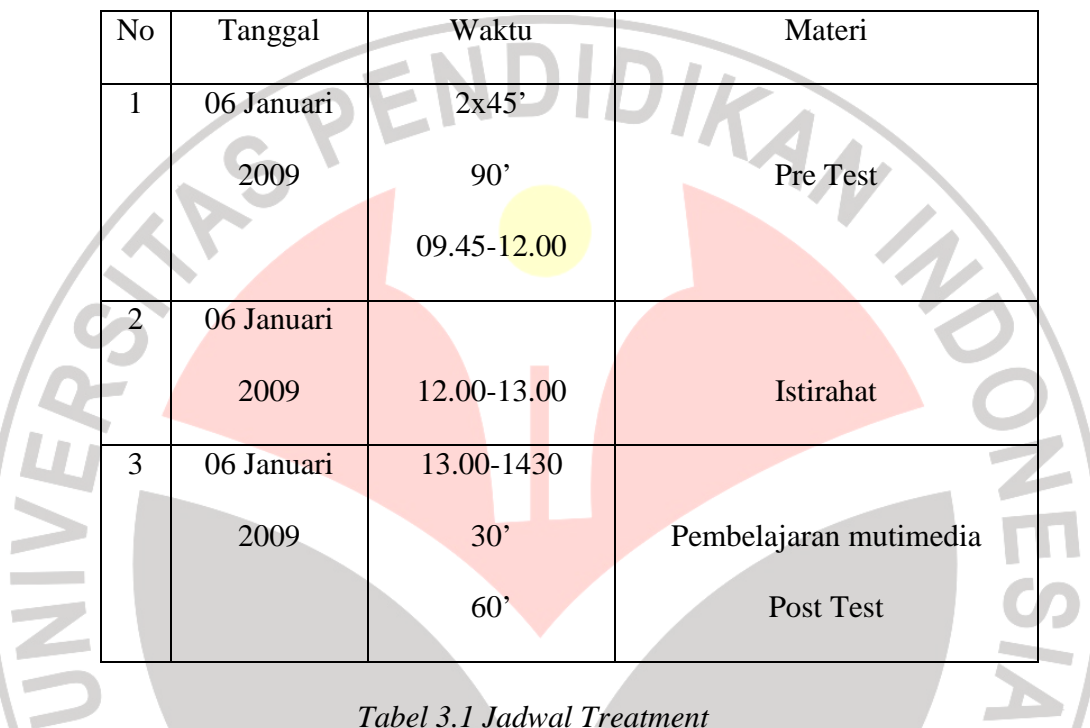

Sebelum memulai penelitian, sebaiknya perlu diketahui spesifikasi mengenai alat

KAP

implementasi multimedia ini, yaitu:

### **Perangkat keras:**

- Processor : III 500MHz ( disarankan Pentium IV celeron 1,7 Ghz)
- Memory : 64 MB RAM (disarankan 128 MB)

- DVD Room : 24x

 $-Hardisk$  : 4,3 GB

- Monitor : 14 Inchi

# **Perangkat lunak**

- Sistem operasai : Widows 98, Windows 2000, Windows XP dan Windows Vista.
	- **3. Tahap Pelaksanaan Penelitian**

READU

# **1. Pretest**

 Satu per satu siswa dipersilahkan uji coba multimedia langsung dengan hanya meng-klik pada gambar yang dimaksud. Dengan pembagian waktu masingmasing siswa kurang lebih 10 menit, dan diberi waktu 8 detik untuk setiap menjawab soal, pertanyaan, dengan jumlah 10 soal dimana tiap satu nomor terdapat 4 soal sehingga total soal yaitu 40 nomor.

AKAP

## **Dengan langkah-langkah sebagai berikut:**

## **a. Intro**

1. Pada halaman pertama multimedia Rosetta Stone akan muncul tampilan seperti di bawah ini:

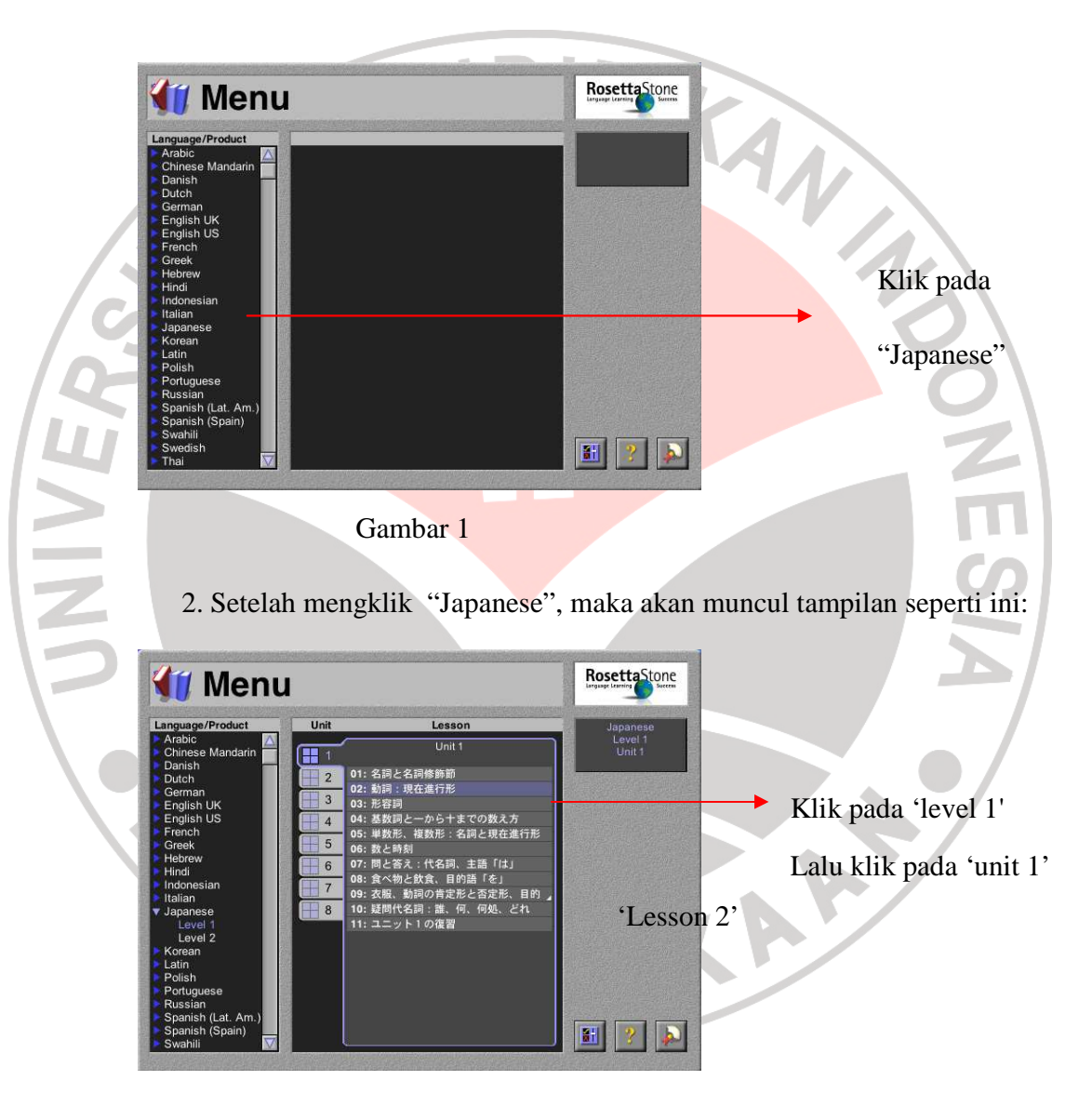

Gambar 2

### **b. Log in**

1. Sebelum melakukan tes, siswa di haruskan mengisi data diri (nama).

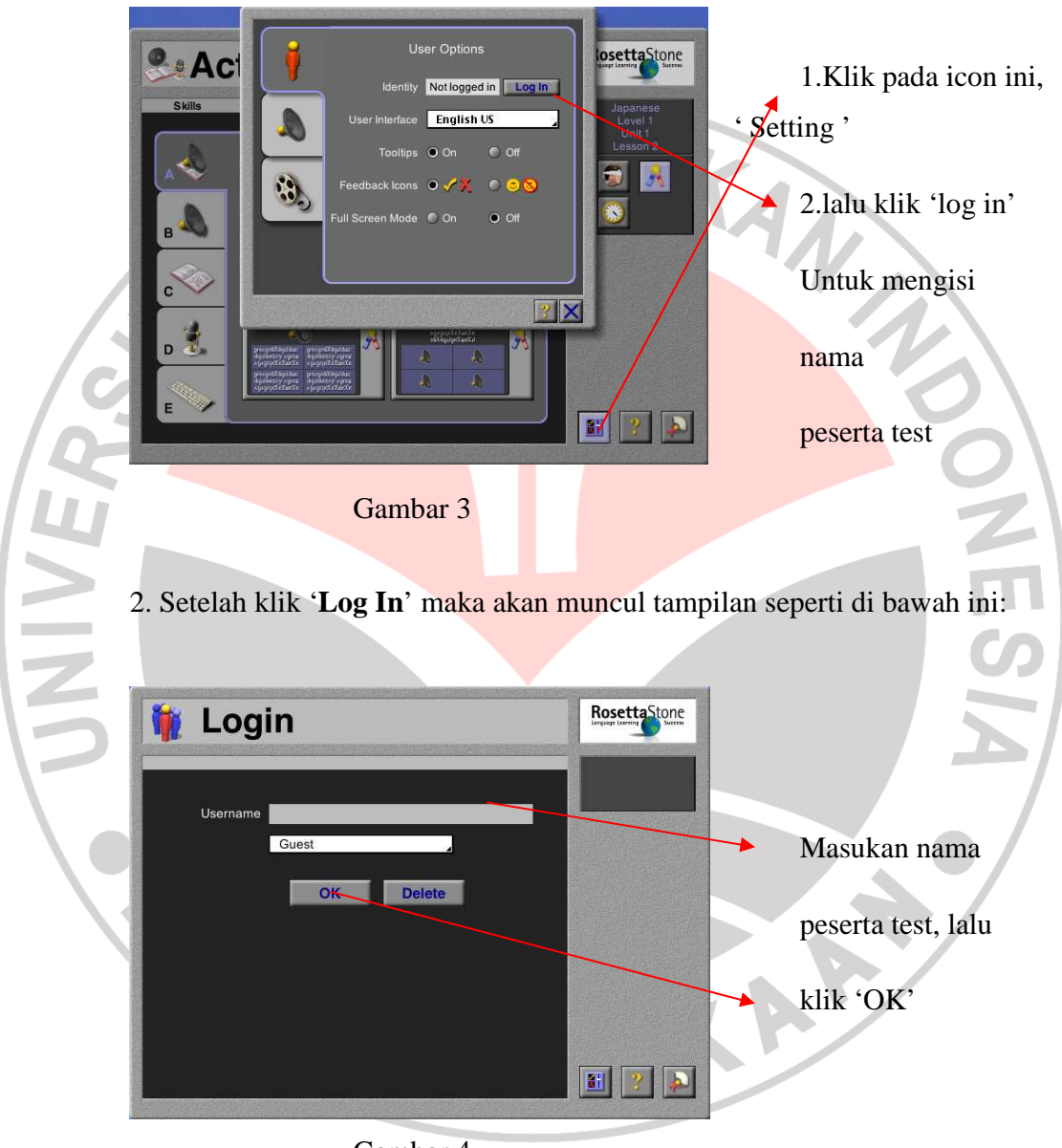

Gambar 4

## **c. Seting soal test (aktivities)**

Setelah peserta test melakukan **log in**, maka akan muncul tampilan seperti di bawah ini:

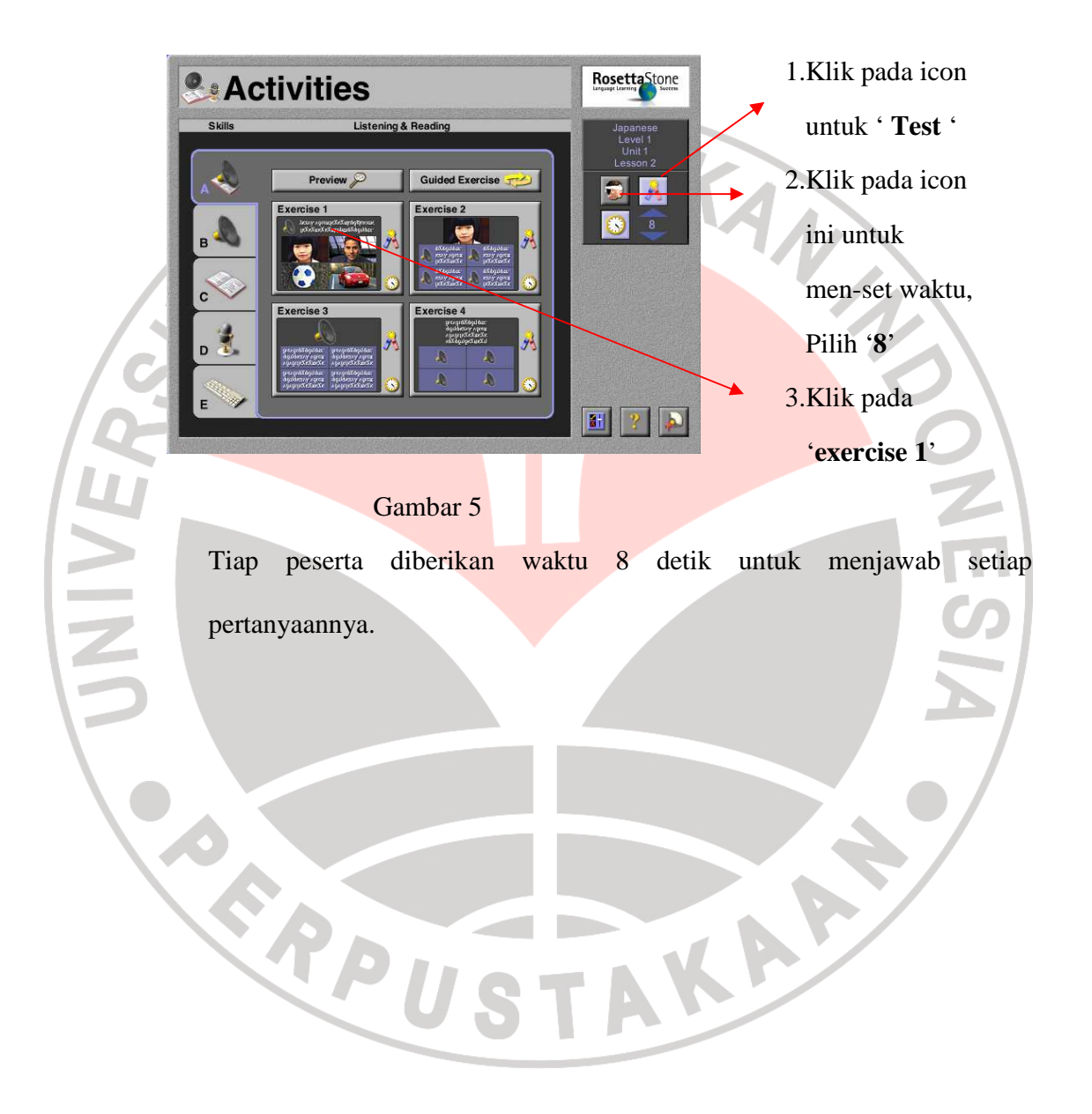

### **d. Soal Per Test**

Soal Pre test di dalam multimedia Rosetta Stone ini terdapat 10 butir soal dimana satu nomor soal terdapat 4 soal pertanyaan. Disini hanya akan ditulis 10 nomor induk saja.

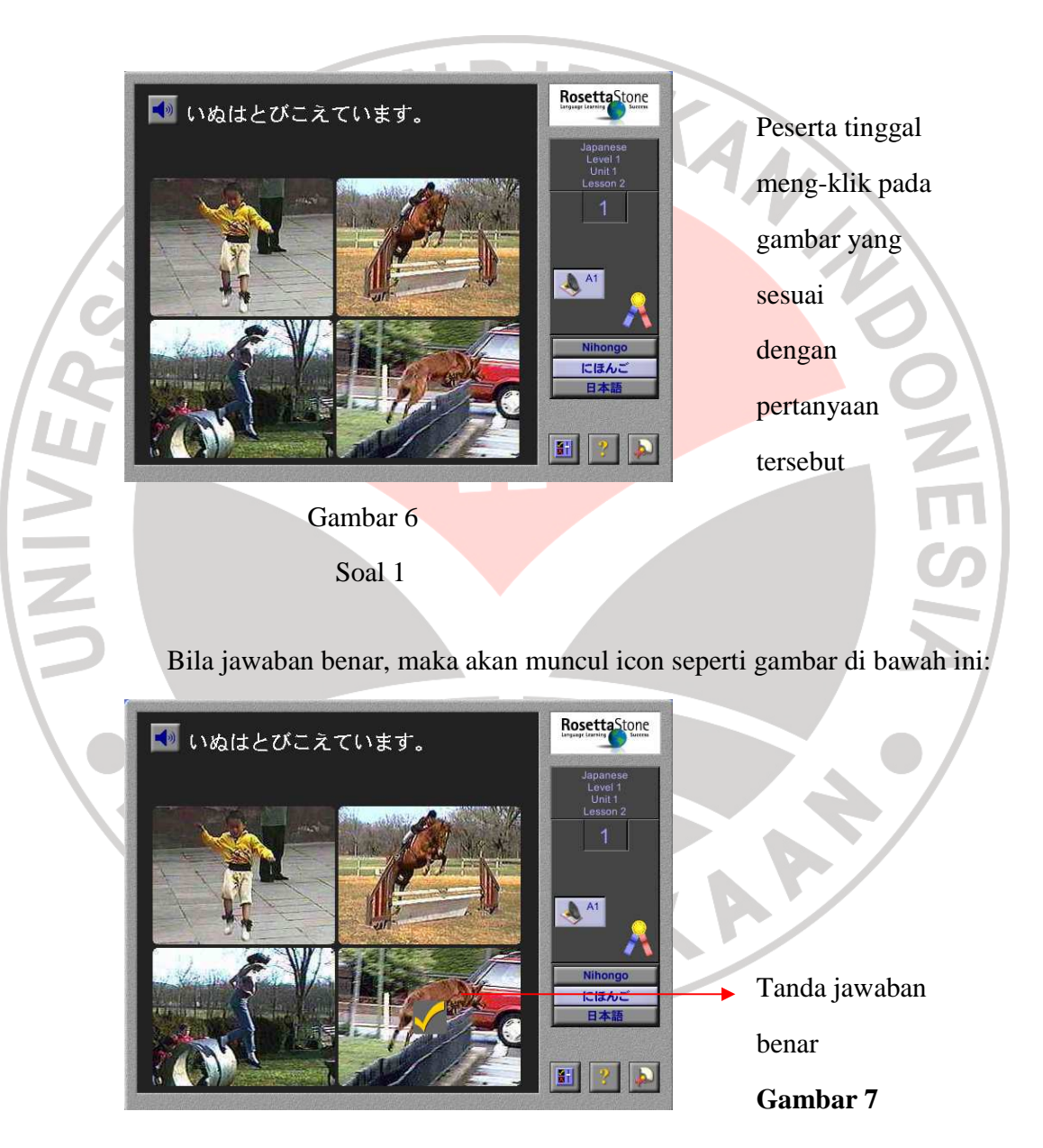

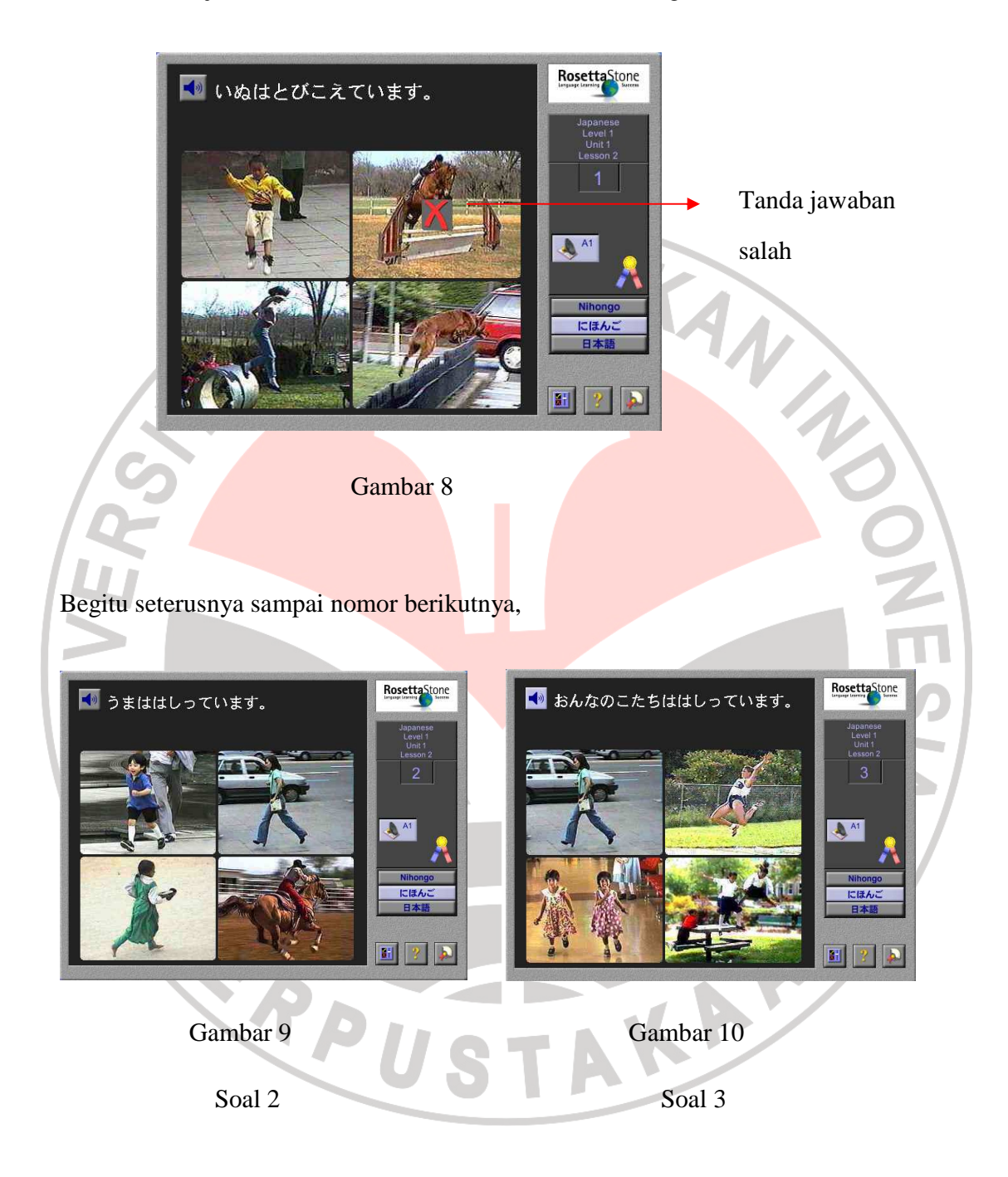

Bila jawaban salah, maka akan muncul icon serti gambar di bawah ini:

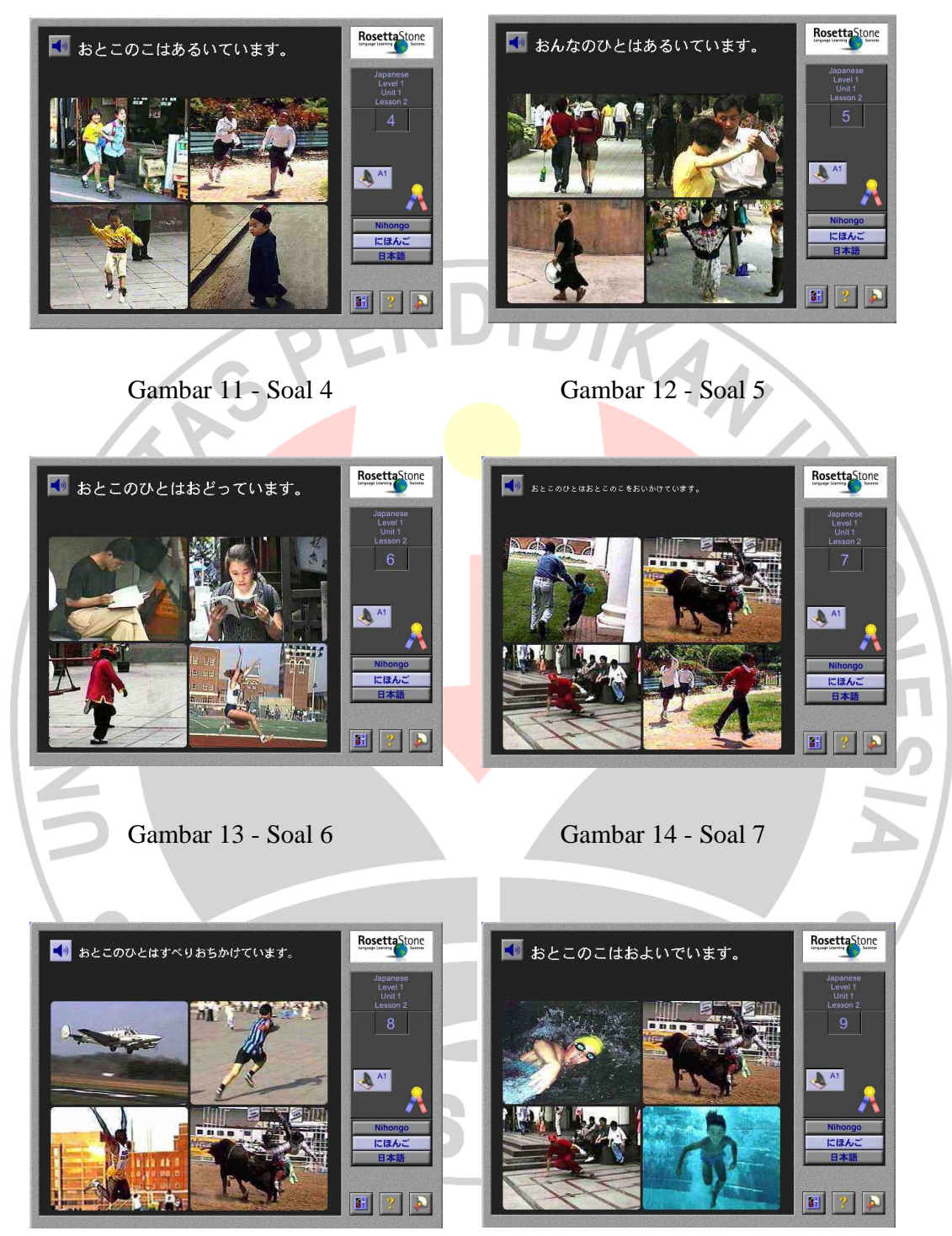

Gambar 15 - Soal 8 Gambar 16 - Soal 9

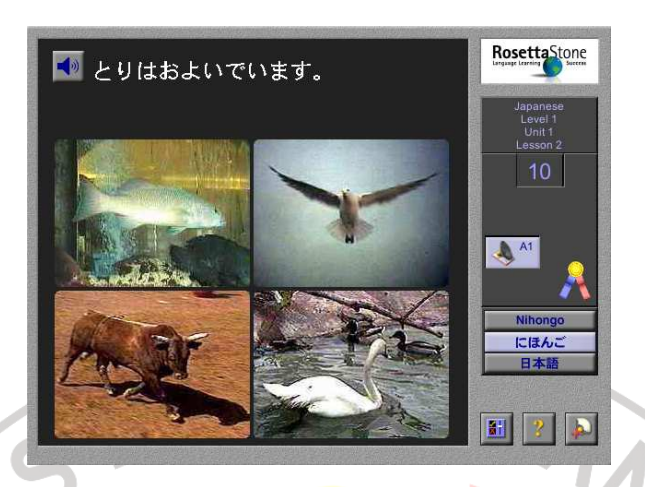

Gambar 17 - Soal 10

Setelah semua soal dijawab, maka akan muncul tampilan seperti dibawah ini:

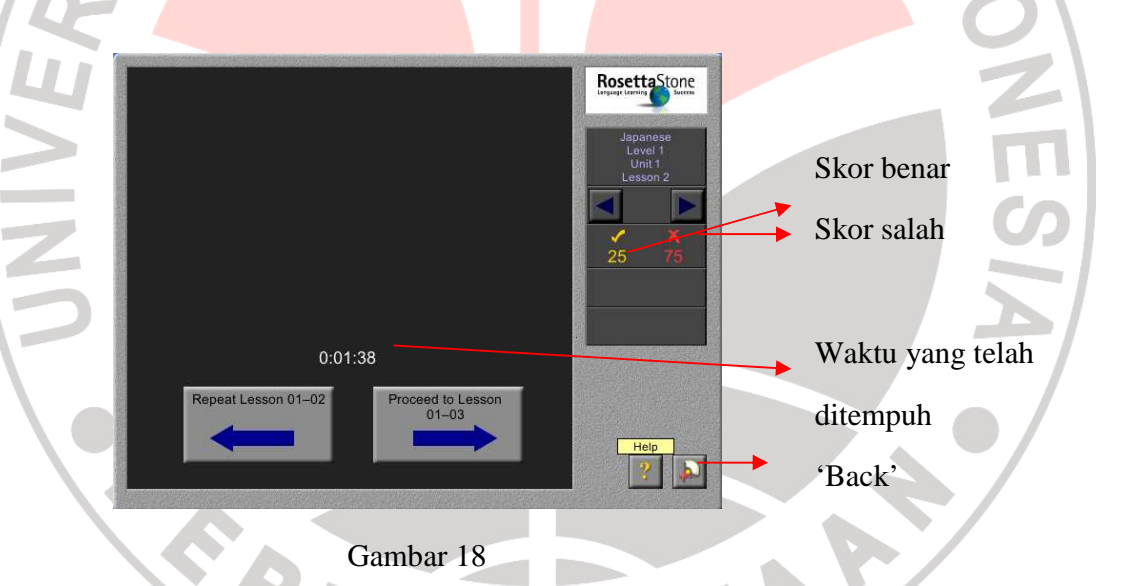

Setelah satu peserta selesai menjalankan tes tersebut, lalu berganti kepada peserta berikutnya. Dengan cara, setelah meng-klik icon '**Back**' pada gambar 8, maka akan kembali pada halaman '**Aktivities**' seperti pada gambar 9. Setelah itu klik 'log out'. Dan melakukan **log in** kembali dengan memasukan kembali nama peserta yang baru ( langkah – langkahnya seperti pada gambar 3 dan gambar 4 ). Begitu seterusnya sampai semua siswa melakukan tes.

## **e. Hasil Pre Test**

Sebelum peserta melakukan log out, untuk mengetahui skor test peserta pengajar melakukan langkah-langkah sebagai berikut : (lihat gambar 19)

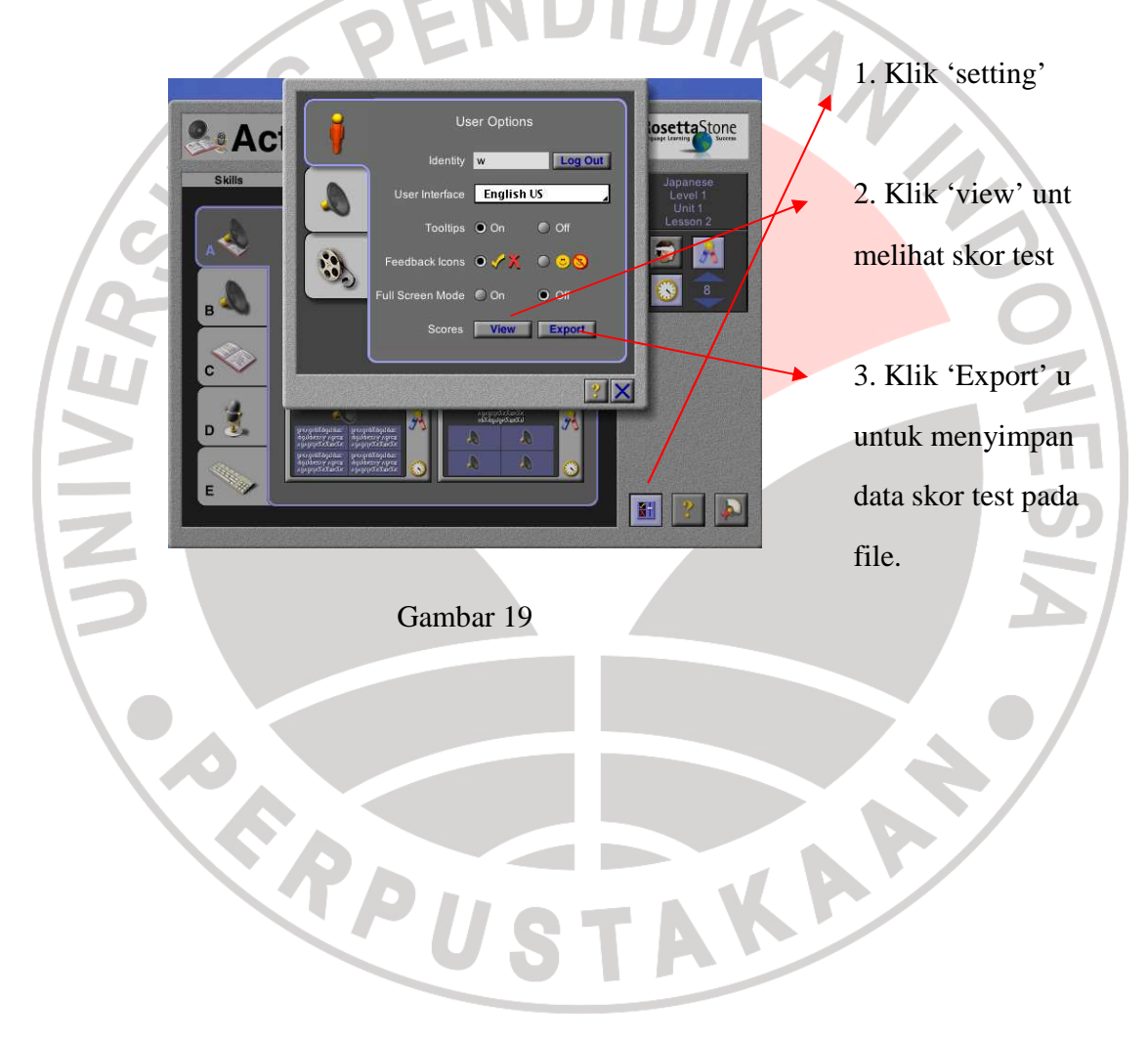

Pada saat meng-klik icon 'view' akan muncul tampilan seperti pada gambar 20 di bawah ini:

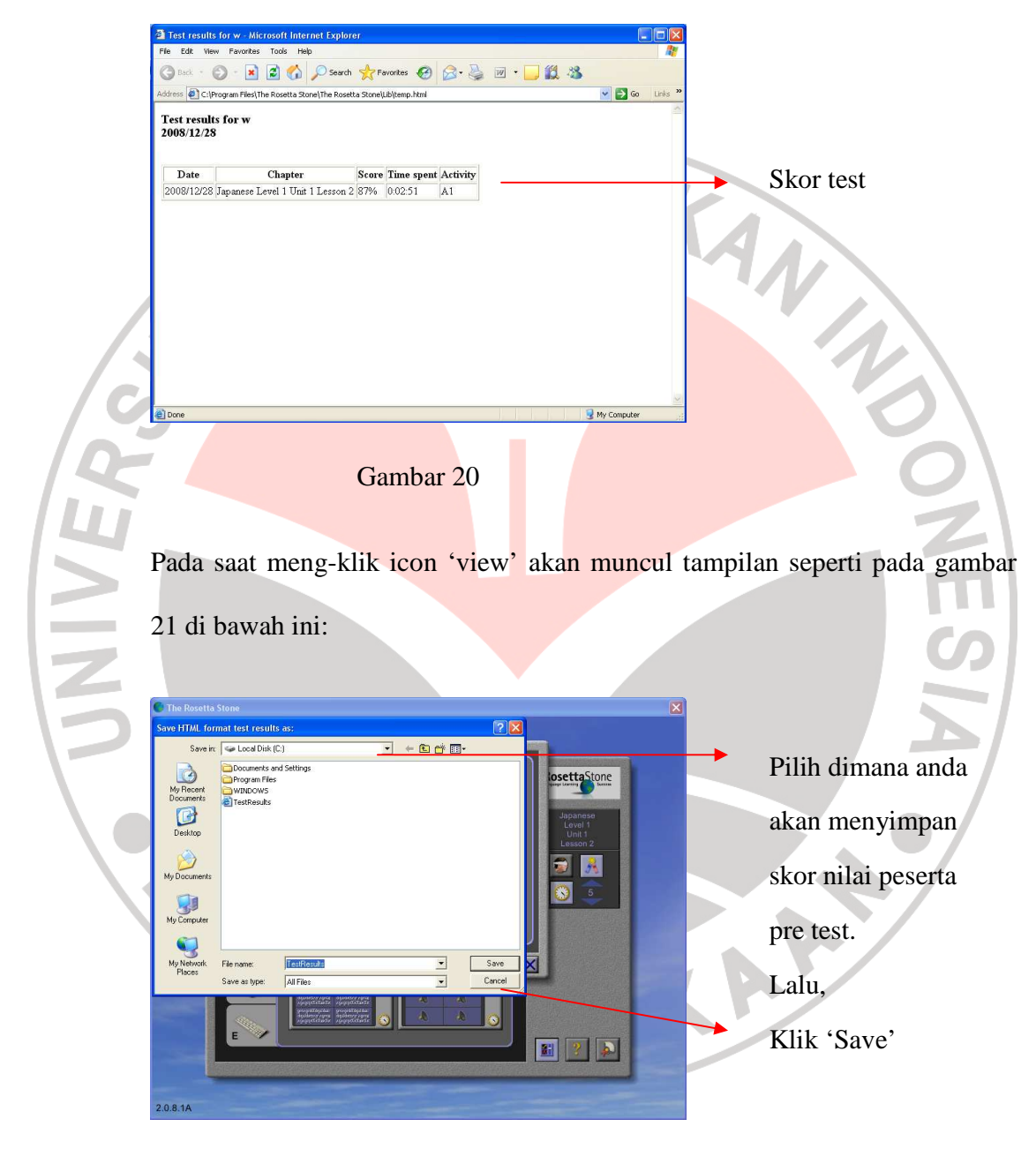

Gambar 21

Begitu seterusya, sampai semua siswa melakukan test dan memperoleh skor.

### **2. Pembelajaran ( Treatment )**

Setelah identifikasi 12 orang selesai dan pretest selesai, dilanjutkan dengan pembelajaran.

# • **Memperkenalkan Multimedia**

Langkah awal untuk masuk pada halaman pembelajaran dalam multimedia ini

adalah sebagai berikut: **Activities** RosettaStone **MAGE** .<br>Listening & Re **Guided Exercise B B Review**  Untuk memulai Pembelajaran kalimat -tte imasu Gambar 22

Maka akan muncul tampilan 10 nomor bagian pembahasan kalimat –tte imasu.

Pengajar menjelaskan tiap-tiap pola kalimat **V** て + います (bila perlu siswa diberikan hand-out tentang perubahan bentuk **V** て)

Teknik pembelajaran:

• Pembelajaran dilakukan dengan memunculkan gambar dan tulisan selama 1 kali putaran semua nomor pembahasan. Siswa mendengarkan yang diucapkan oleh mutimedia lalu ucapkan lalu artikan.

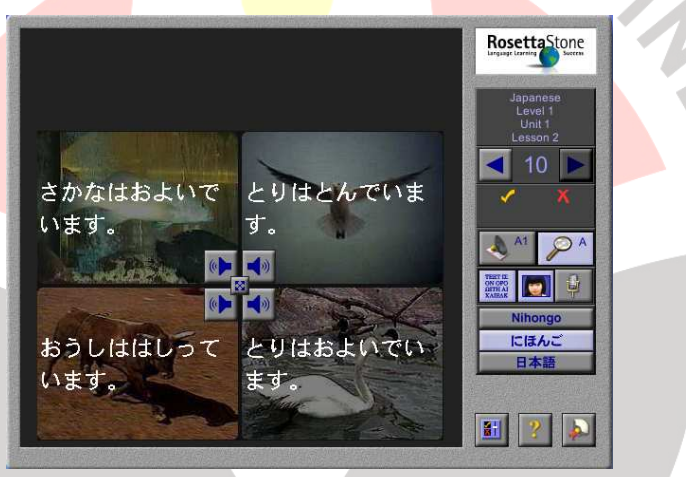

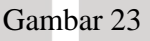

• Pembelajaran dilakukan dengan memunculkan gambarnya saja selama

1 kali putaran semua nomor pembahasan. Siswa mendengarkan yang

diucapkan oleh mutimedia lalu ucapkan lalu artikan.

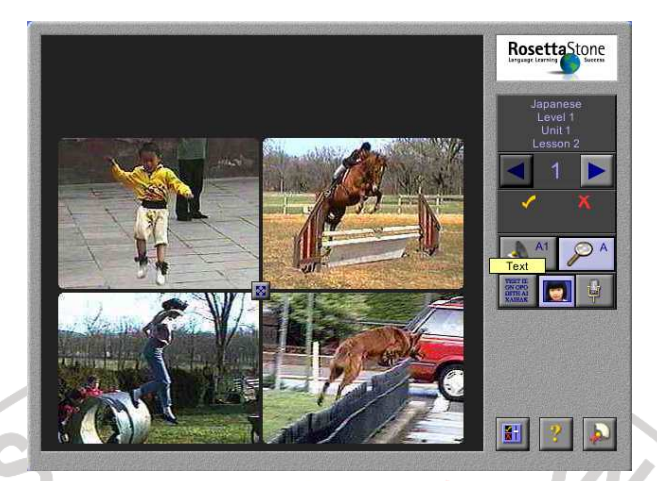

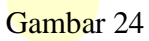

• Pembelajaran dilakukan dengan memunculkan tulisannya saja selama 1 kali putaran semua nomor pembahasan. Siswa mendengarkan yang diucapkan oleh mutimedia lalu ucapkan lalu artikan.

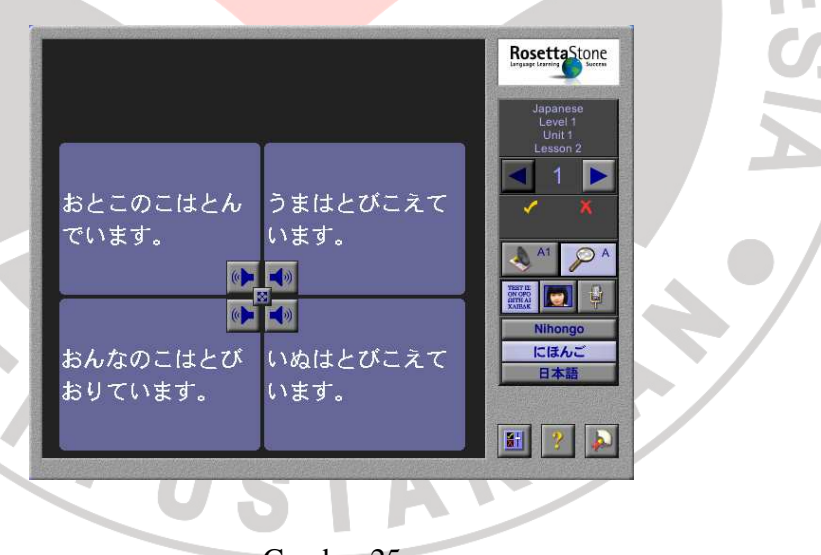

Gambar 25

 $\blacksquare$ 

### **Berikut pembelajaran per soal:**

1. RosettaStone Klik pada icon ini untuk di kacamatan di kacamatan di kacamatan di kacamatan di kacamatan di kacamatan di kacamatan di kacamatan  $\Box$  memunculkan うまはと **suara** suara Klik pada icon ini おんなのこはとび いぬはとびこえて | にはん」 untuk BUTURT. teks teks Gambar 26 Klik pada icon ini Untuk Menghilangkan gambar Kalimat –te imasu yang terdapat pada gambar 13 yaitu: 1. おとこのこは とんでいます KAP 2. うまは とびこえています 3. おんなのこは とびおりています 4. いぬは とびこえています

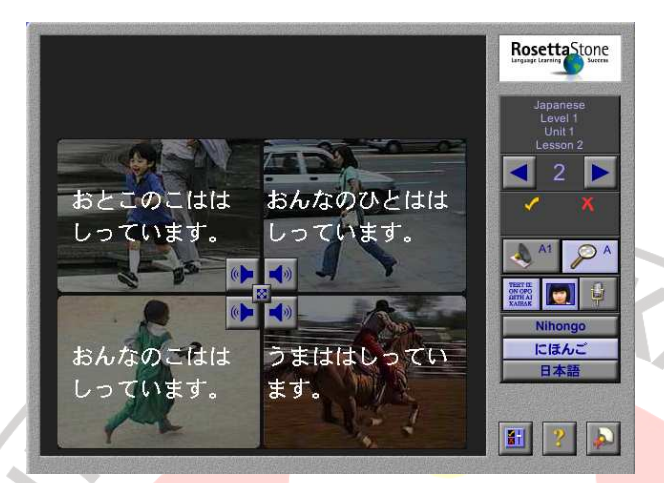

2.

Gambar 27

Kalimat –te imasu yang terdapat pada gambar 14 yaitu:

- 5. おとこのこ は はしっています
- 6. おんなのひとは はしっています
- 7. おんあのこは はしっています
- 8. うまは はしっています

D

MAG

AKARA

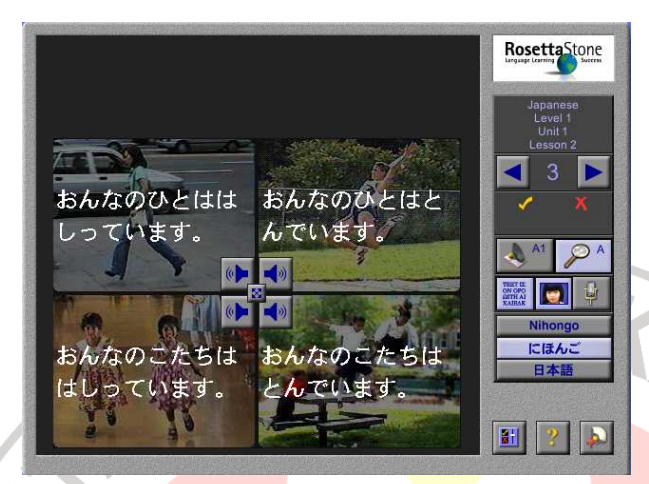

3.

Gambar 28

Kalimat –te imasu yang terdapat pada gambar 15 yaitu:

- 9. おんなのひとは はしっています
- 10. おんなのひとは とんでいます
- 11. おんなのこたちは はしっています

12. おんなのこたちは とんでいます

RPU

MAY 0

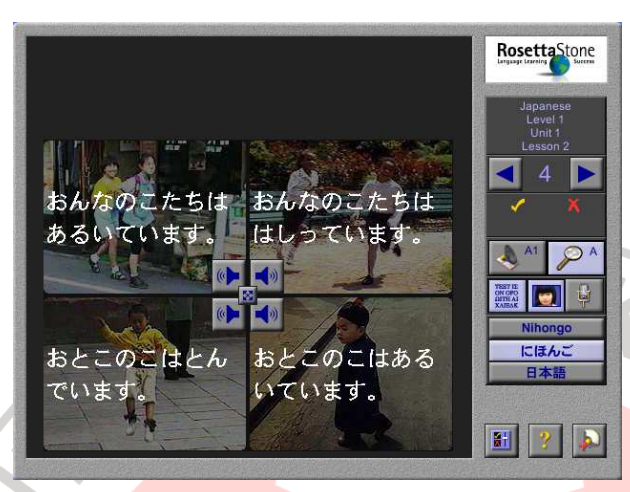

73

MAG

Ţ

Gambar 29

Kalimat –tte imasu yang terdapat pada gambar 16 yaitu:

13. おんなのこたちはあるいています

14. おんなのこたちは はしっています

15. おとこのこは とんでいます

16. おとこのこは あるいています<br>ペントリー イントリー イントリー

PPI

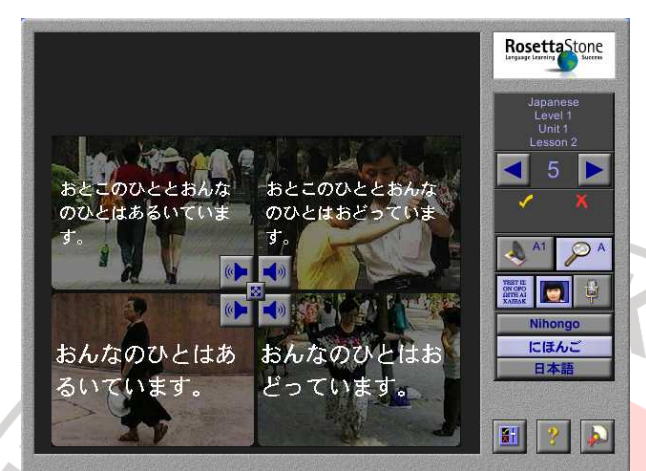

5.

Gambar 30

Kalimat –tte imasu yang terdapat pada gambar 17 yaitu:

17. おとこのひとと おんなのひとは あるいています

18. おとこのひとと おんなのひとは おどっています

19. おんなのひとは あるいています<br>20. おんなのひとは おどっています

20. おんなのひとは おどっています

RPU

MAY OF

 $\overline{\overline{D}}$ 

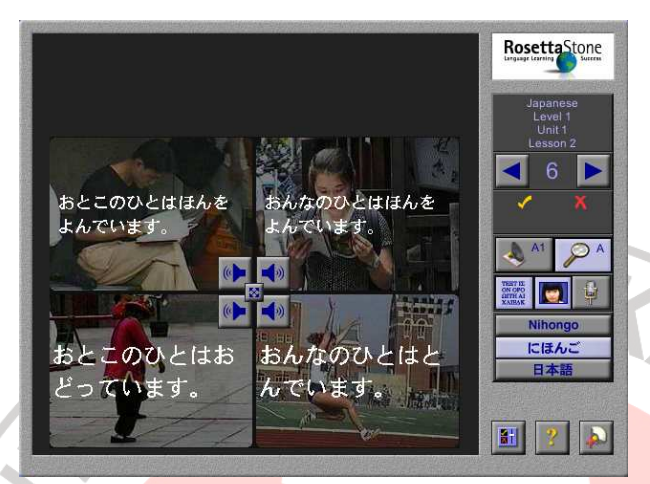

### Gambar 31

Kalimat –tte imasu yang terdapat pada gambar 18 yaitu:

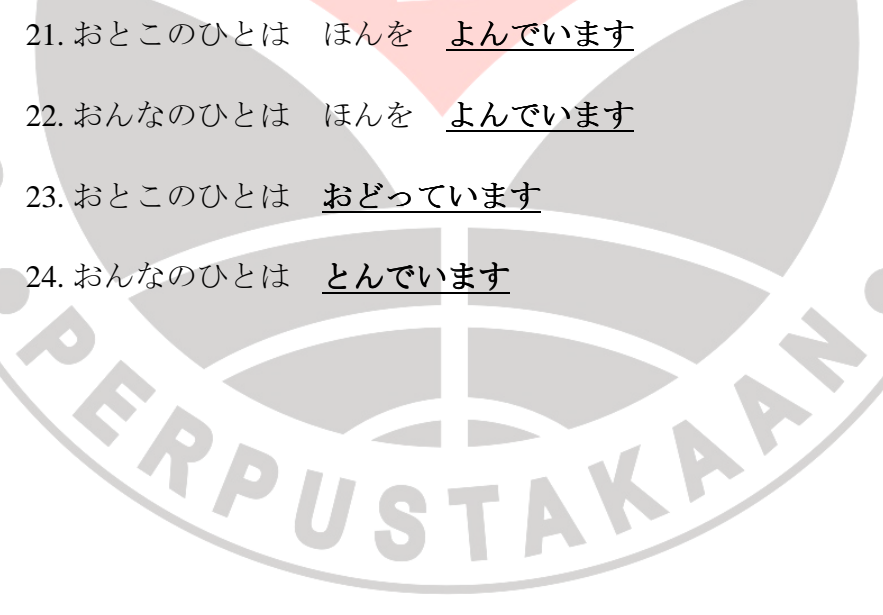

NAS

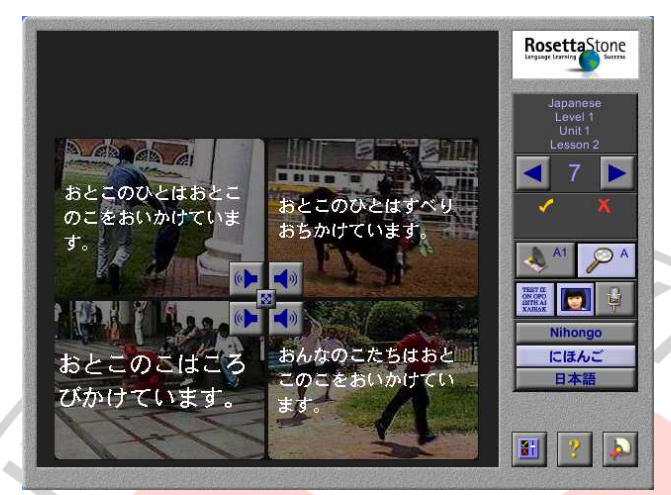

7.

Gambar 32

Kalimat –tte imasu yang terdapat pada gambar 19 yaitu:

25. おとこのひとは おとこのこを おいかけています

26. おとこのひとは すべり おちかけています

27. おとこのこは ころびかけています

TPU

28. おんなのこたちは おとこのこを おいかけています

N BIO

SEK

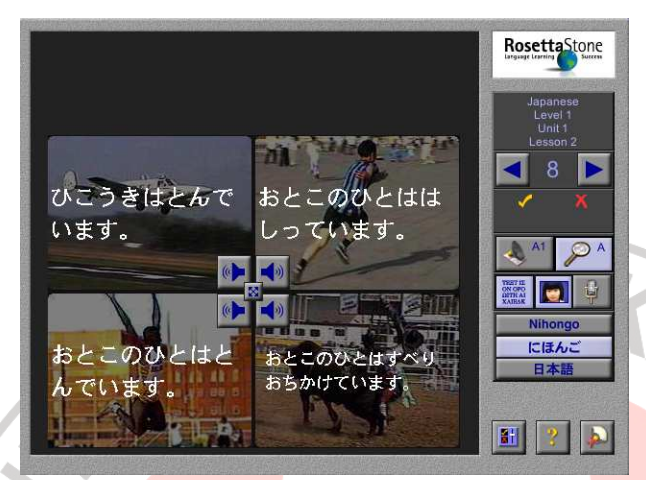

### Gambar 33

Kalimat –tte imasu yang terdapat pada gambar 20 yaitu:

29. ひこうきは とんでいます

30. おとこのひとは はしっています

31. おとこのひとは **とんでいます** 

PPU

32. おとこのひとは すべり おちかけています

MAY 0

 $\overline{\Pi}$ 

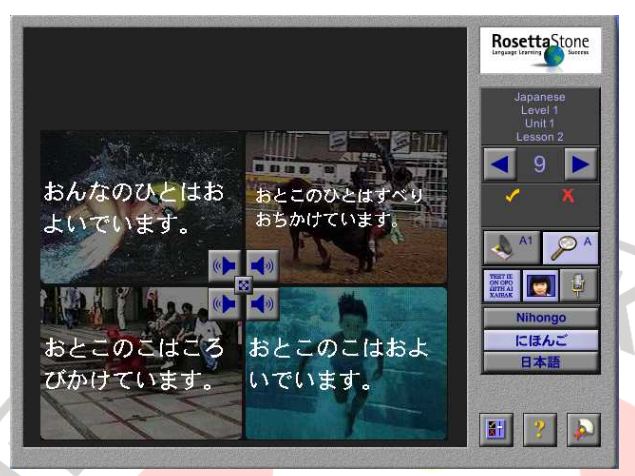

9.

Gambar 34

Kalimat –tte imasu yang terdapat pada gambar 21 yaitu:

33. おんなのひとは およいでいます

34. おとこのひとは すべり おちかけています

35. おとこのこは ころびかけています<br>36. おとこのこは およいでいます

36. おとこのこは およいでいます

PPU

AN 2010

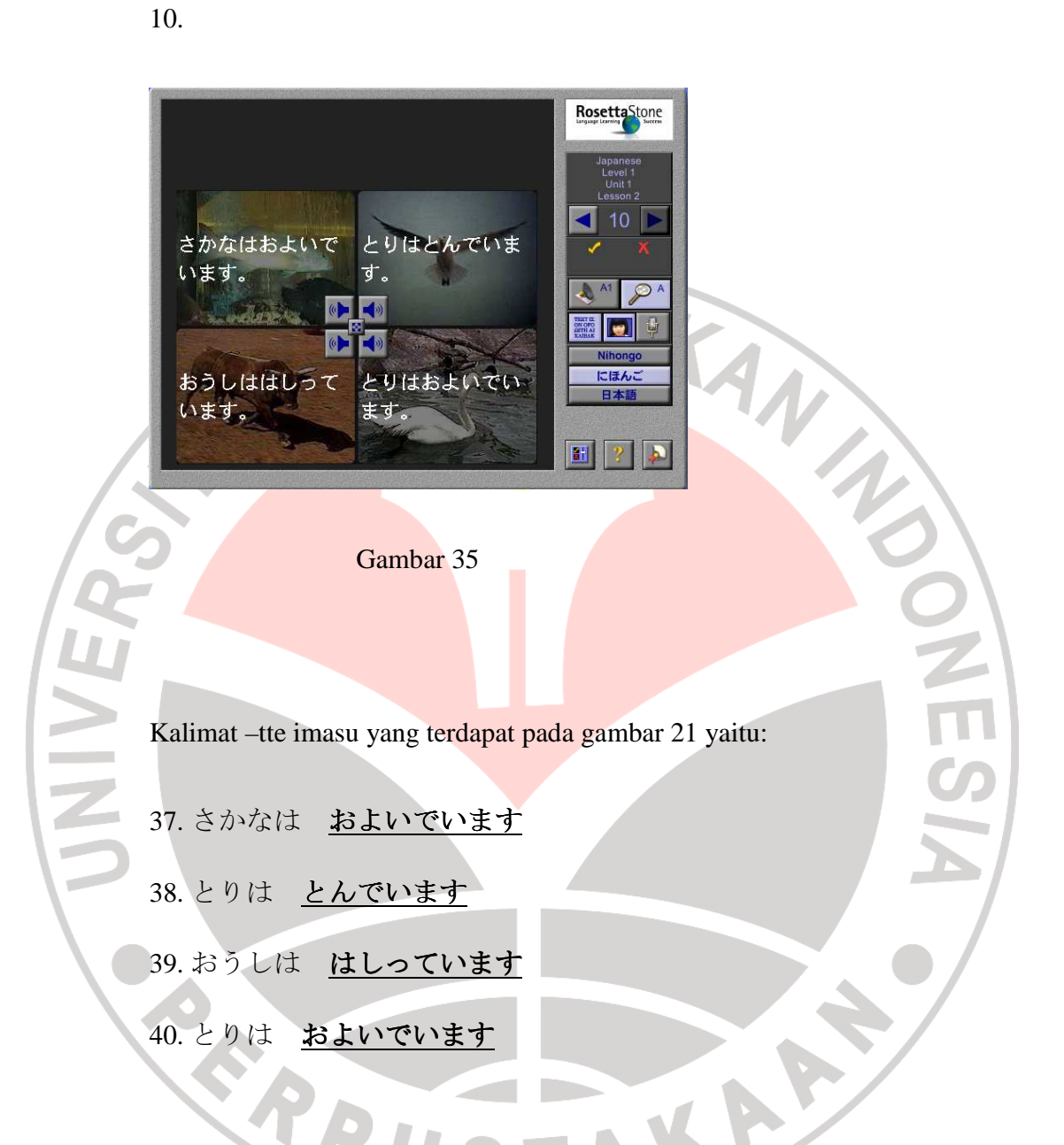

Dengan materi diatas, pengajar satu persatu menerangkan pola kalimat dan arti kalimat sampai semua siswa mengerti.

### **3. Post Test**

Persiapan Post test : Pengajar mempersiapkan dvd interaktif untuk soal.

• Satu per satu siswa dipersilahkan uji coba multimedia langsung dengan hanya meng-klik pada gambar yang dimaksud. Dengan pembagian waktu masingmasing siswa 10 menit, dan diberi waktu 8 detik untuk setiap menjawab soal, dengan jumlah 10 soal dimana tiap satu nomor terdapat 4 soal sehingga total soal yaitu 40 soal.

Langkah – langkahnya sama seperti pada saat pretest (lihat pada butir pretest)

• Dilakukan pembahasan bersama mengenai materi yang telah dipelajari. Lalu menyimpulkan pembelajaran dan memastikan kembali materi yang dianggap sulit.

• Pembelajar diberi angket mengenai penggunaan media pembelajaran ini.

AKAP

• Penutup

READU

#### **3.5 Teknik Pengolahan Data**

Data yang diolah dalam penelitian ini adalah data yang berasal dari nilai tes awal (pretest), nilai tes akhir (postest), dan angket yang diberikan kepada sampel penelitian. Setelah data diperoleh, kemudian dilakukan pengolahan data dengan perincian sebagai berikut :

**1. Tes** 

Semua data hasil tes diolah. Langkah – langkahnya adalah sebagai berikut:

*N*

AP

 $M_Y = \frac{\sum Y}{N}$ 

1. Memberi nilai untuk pre test dan post test

4. Mencari rata – rata nilai tes awal dan tes akhir

$$
M_x = \frac{\sum X}{N}
$$
 dan

Keterangan:

 $M_X$  = Nilai rata-rata pre test

 $M_Y$  = Nilai rata – rata post test

 $\sum X$  = Total pre-test

 $\sum Y$  = Total post-test

 $N =$  Jumlah populasi

3. Menghitung taraf signifikasi perbandingan antara t<sub>tabel</sub> dan t<sub>hitung</sub> adalah

$$
t = \frac{Md^2}{\sqrt{\frac{\sum X^2 d}{N(N-1)}}}
$$

Keterangan :

- Md = mean dari perbedaan *post-test* dan *pre-test*
- $X_d$  = deviasi masing-masing subjek (d M<sub>d</sub>)
- $\Sigma X^2$  $=$  jumlah kuadrat deviasi

$$
N = banyaknya subjek
$$

 $D_f$ = atau db adalah N-1

 $\sum X^2 d = J$ <br>  $N = banyaknya subjek$ <br>  $D_f = atau db adalah N-1$ <br>
4. Menyimpulkan dan menginterpretasikan data hasil analisis

# **2 Angket**

Teknik pengolahan data angket dengan cara menghitung persentasi tiap jawaban per nomor soal kemudian menginterpretasikannya. Rumus pengolahannya seperti ini:

KAP

$$
P = \frac{f}{N}x100
$$

Keterangan:

*P* = Persentasi

*F* = Frekuensi jawaban yang diberikan sampel

 $N =$  Jumlah sampel

Dalam penginterpretasian data angket dalam penelitian ini penulis menggunakan standar penafsiran sebagai berikut:

## **STANDAR PENAFSIRAN**

# **INTERPRETASI DATA ANGKET**

77

 $\mathcal{L}$ 

TAKA S

ENDI

 $\sim$ 

PARTIES !

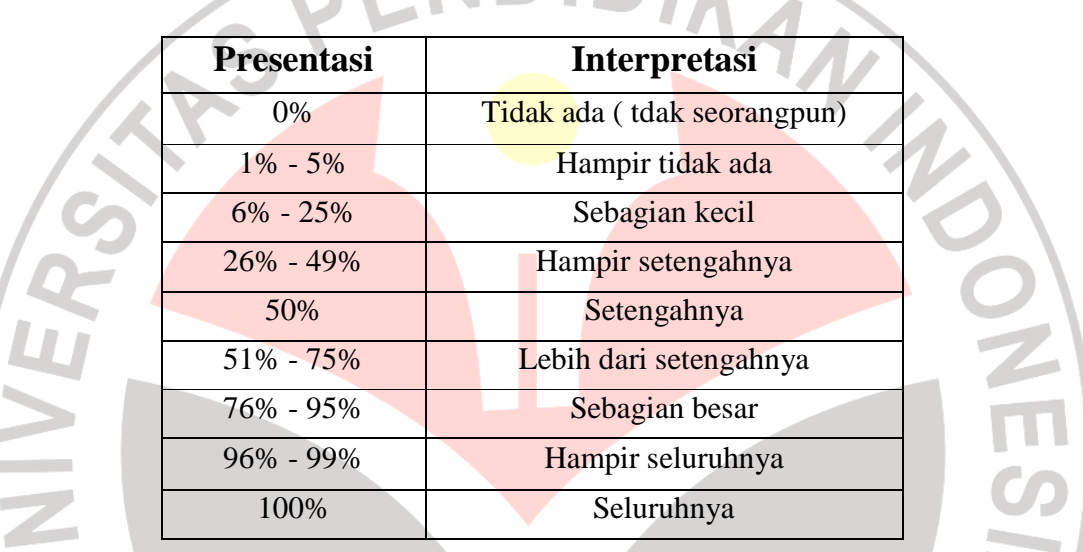

( Sugihartono, 1987:70 )